# **BAB IV HASIL DAN PEMBAHASAN**

Bab ini berisi langkah-langkah yang harus dilakukan sebelum pengujian, hasil uji coba dan analisis terhadap hasil uji coba. Pengujian dimulai dengan memastikan setiap komponen yang digunakan dalam kondisi bagus (dapat bekerja dengan baik), kemudian mengecek setiap jalur yang terhubung dengan komponen yang digunakan telah terkoneksi, dimana rangkaiannya disesuaikan dengan gambar skematiknya. Pengujian yang dilakukan meliputi pengujian rangkaian sensor DHT11, *Driver* L298N, dan pengujian keseluruhan.

#### **4.1. Hasil**

Untuk dapat mengetahui dan memastikan rangkaian mampu bekerja sesuai dengan yang diharapkan, maka terlebih dahulu dilakukan langkah pengujian dan mengamati langsung jalur-jalur serta komponen-komponen pada tiap-tiap rangkaian yang telah dibuat. Karena dari hasil pengukuran ini dapat diketahui apakah rangkaian yang telah dibuat bekerja dengan baik ataupun tidak, sehingga apabila terdapat kesalahan dan kekurangan akan terdeteksi. Pada gambar 4.1 merupakan bentuk fisik dari alat Kendali Gorden dan Monitoring Kelembapan berbasis NodeMCU ESP8266.

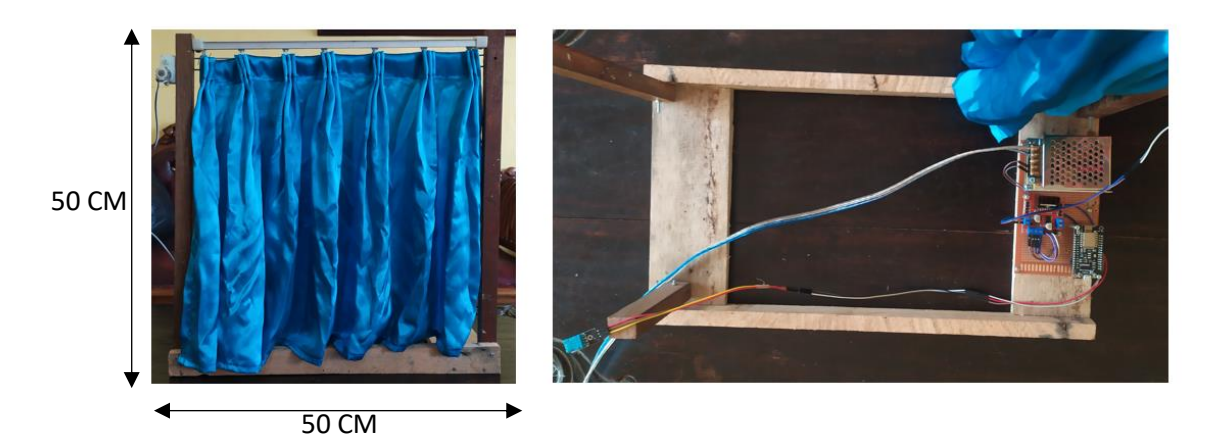

Gambar 4.1 Bentuk Fisik Alat

#### **4.2. Hasil Pengujian** *Driver* **L298N**

Pengujian pada NodeMCU dihitung nilai *error* dan akurasi, dengan perhitungan sebagai berikut:

$$
|Error = \frac{(Besaran Ukur - Besaran ideal)}{Besaran ideal} \times 100\%
$$

Pengujian Tegangan NodeMCU ini bertujuan untuk mengetahui tegangan keluaran yang dihasilkan oleh NodeMCU. Pengukuran dilakukan dengan mengukur tegangan yang keluar dari pin 3V pada NodeMCU dengan voltmeter saat NodeMCU diberi suplai dari power supply. Hasil pengujian dapat dilihat pada Tabel 4.1.

| N <sub>o</sub> | Pengukuran | Beban           | Percobaan      | Vout | Pengukuran | Error |
|----------------|------------|-----------------|----------------|------|------------|-------|
|                |            |                 | Ke             |      | Vout       | %     |
| $\mathbf{1}$   | Node MCU   | Tanpa<br>beban  | 1              | 3V   | 2,97       |       |
|                |            |                 | $\overline{2}$ | 3V   | 2,97       | 1     |
|                |            |                 | 3              | 3V   | 2,98       | 0,6   |
|                |            | Rata-rata       |                |      | 2,973      | 0,86  |
|                |            | Dengan<br>beban | 1              | 3V   | 2,4        | 20    |
|                |            |                 | $\overline{2}$ | 3V   | 2,4        | 20    |
|                |            |                 | 3              | 3V   | 2,4        | 20    |
|                |            | Rata-rata       |                |      | 2,4        | 20    |

Tabel 4.1 Hasil Pengujian Tegangan NodeMCU

Perhitungan pengujian tegangan NodeMCU untuk mendapat nilai *error*.

*error* = (Besaran Ukur – Besaran Ideal) / besaran ideal X 100%

 $2.97 - 3V = -0.03$  $-0.03 / 3 = -0.01$  $-0.01 \times 100\% = 1$ 

Maka didapatkan nilai *error* Vout sebesar **1%**

Perhitungan Rata-rata *error* 2,97 + 2,97 + 2,98 = 8.92 / 3 = **2.973**

Pengujian Tegangan Catu Daya Driver Motor DC Pengujian tegangan catu daya pada *Driver* bertujuan untuk mengetahui nilai tegangan pada keluaran modul *Driver* L298N saat sebelum dan sesudah diberi beban berupa Motor DC. Data hasil uji dapat dilihat pada Tabel 4.2. dibawah ini.

| N <sub>o</sub> | Pengukuran   | Pengukuran ke  | $\n  Vin (V)\n$ | Vout $(V)$ | Error<br>$\%$  |
|----------------|--------------|----------------|-----------------|------------|----------------|
| 1              | Tanpa beban  | 1              | 5               | 4,9        | $\overline{2}$ |
|                |              | $\overline{2}$ | 5               | 4,9        | $\overline{2}$ |
|                |              | 3              | 5               | 4,9        | $\overline{2}$ |
|                |              | Rata-rata      | 5               | 4,9        | $\overline{2}$ |
| $\overline{2}$ | Dengan beban | 1              | 5               | 4.5        | 10             |
|                |              | $\overline{2}$ | 5               | 4,5        | 10             |
|                |              | 3              | 5               | 4,6        | 8              |
|                |              | Rata-rata      | 5               | 4,53       | 9,3            |

Tabel 4.2. Pengujian Tegangan Catu Daya *Driver* Motor.

Contoh hitung nilai *error*  $4.9 - 5V = -0.1$ 

$$
-0.01 / 5 = -0.02
$$

$$
-0.02 \times 100\% = 2
$$

Maka didapatkan nilai *error* Vout sebesar **2%**

Perhitungan Rata-rata *error* 4,5 + 4,5 + 4,6 = 13.6 / 3 = **4,53**

#### **4.3.Hasil Pengujian Sensor DHT11**

Pengujian sensor DHT dilakukan untuk mengukur kelembapan ruangan yang kemudian akan di tampilkan di aplikasi Blynk. Pengukuran kali ini di lakukan di sebuah kamar berukuran 3x3m dengan jendela terbuka dan kondisi cuaca terang, Berikut adalah Hasil pengujian sensor DHT11 yang telah dilakukan dapat dilihat pada tabel 4.3 berikut ini.

| No             | Sensor DHT11 |            |  |  |  |
|----------------|--------------|------------|--|--|--|
|                | suhu         | kelembaban |  |  |  |
| 1              | 31 C         | 64 %       |  |  |  |
| $\overline{2}$ | 32 C         | 66 %       |  |  |  |
| 3              | 33 C         | 68 %       |  |  |  |
| 4              | 30 C         | 60%        |  |  |  |
| 5              | 28 C         | 56 %       |  |  |  |
| 6              | 26 C         | 43 %       |  |  |  |

Tabel 4.3 Uji Coba Sensor DHT11

Perhitungan manual menggunakan sensor DHT11 untuk menghitung kelembapan ruangan dengan rumus kelembapan relatif.

pada suhu 31° C terdapat 18 gram uap air. Jumlah uap air maksimum dalam 1 m<sup>3</sup> udara pada suhu 30°C adalah 30 gram. Di ukur Pada ruangan 3 m<sup>3</sup>

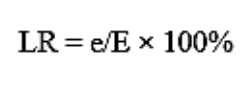

Diketahui gram uap air aktual  $18 \times 3 = 54$  uap air maksimum  $20 \times 3 = 90$ 

$$
\Rightarrow \text{ LR} = \frac{e}{E} \times 100\%
$$

$$
\Rightarrow LR = 54/90 \times 100\%
$$

 $\Rightarrow$  LR = 0,6 x 100%

$$
\Rightarrow LR = 60\%
$$

Jadi, nilai kelembapan relatifnya adalah **60 %** pada ruang 3 m³ pada suhu 31 º C.

#### **4.4. Pembahasan**

Pembahasan dilakukan agar dapat mengetahui hasil penelitian dan penyebeb – penyebab hasil dari penelitian baik yang sesuai maupun tidak sesuai karna suatu faktor yang mempengaruhi hasil dari penelitian. Berikut adalah pembahasan dari hasil penelitian yang dilakukan.

#### **4.4.1.Pembahasan Pengujian** *Driver* **L298N**

Berdasarkan hasil dari penelitian yang telah di uji coba pada *Driver* L298N yang digunakan untuk memberikan tegangan pada Motor DC bahwa *Driver* L298N berjalan sesuai dengan program yang telah dibuat. daya yang dikirinkan dapat berjalan menggunakan program. Saat *Driver* mendapat tegangan 5V maka akan keluar tegangan 4,9V dan ketika *Driver* diberi beban Motor DC maka keluar tegangan 4,5V dan Motor DC berjalan sehingga dapat membuka dan menutup gorden. Berikut tabel percobaan buka tutup gorden pada tabel 4.4. dibawah dan gambar 4.2 & 4.3 berikut ini.

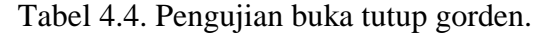

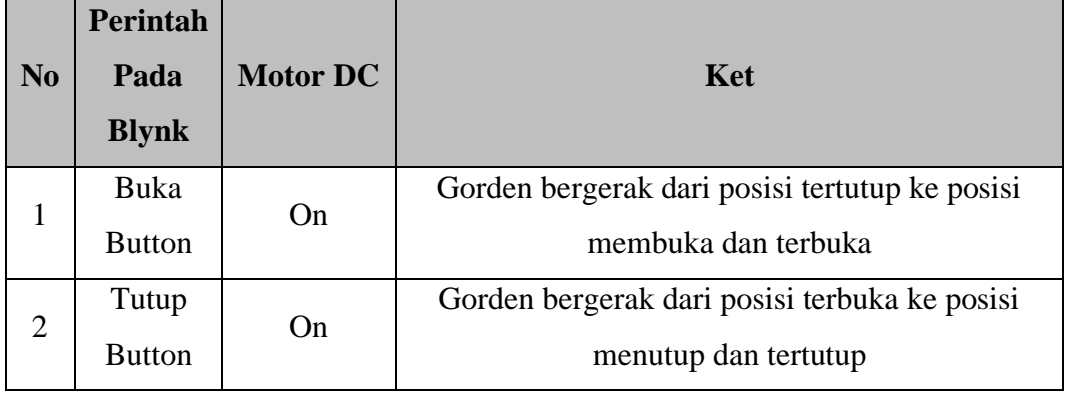

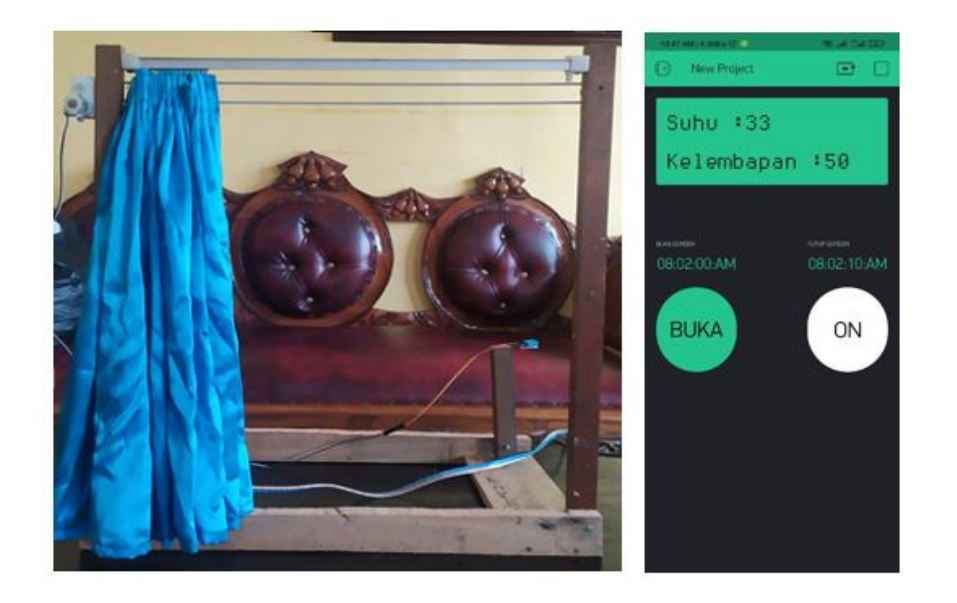

Gambar 4.2 Uji coba tombol buka gorden.

Pada gambar 4.2 ketika tombol buka ditekan on maka Blynk akan mengirimkan perintah menuju NodeMCU lalu memberikan daya ke L298N untuk menggerakan Motor DC sehingga gorden terbuka.

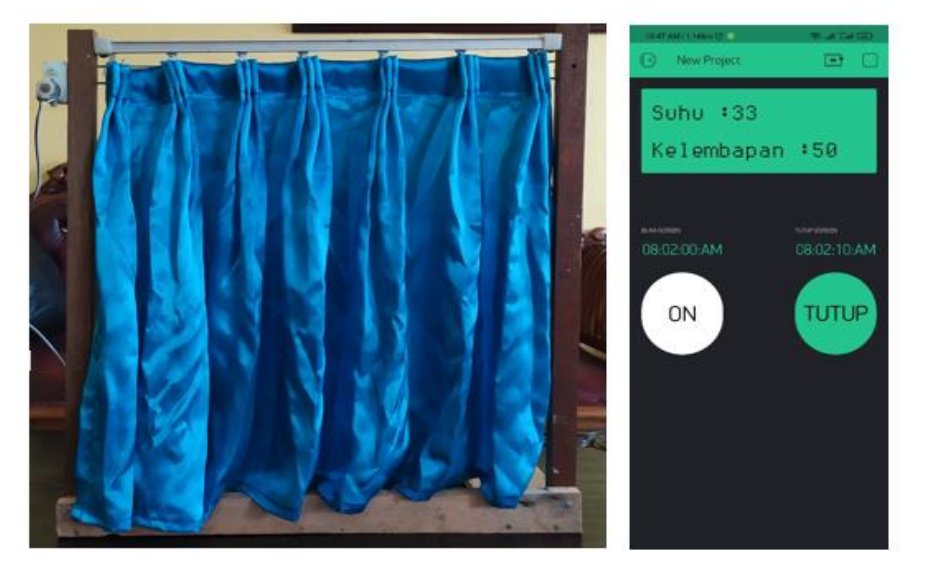

Gambar 4.3 Uji coba tombol Tutup gorden.

Pada gambar 4.3 ketika tombol tutup ditekan on maka Blynk akan mengirimkan perintah menuju NodeMCU lalu memberikan daya ke L298N untuk menggerakan Motor DC sehingga gorden tertutup.

| N <sub>o</sub> | Perintah<br>timer pada<br><b>B</b> lynk | Motor DC | Ket                                            |  |
|----------------|-----------------------------------------|----------|------------------------------------------------|--|
| 3              | Set <i>timer</i>                        | On       | Gorden bergerak dari posisi tertutup ke posisi |  |
|                | Buka                                    |          | membuka dan terbuka                            |  |
| 4              | Set timer                               | On       | Gorden bergerak dari posisi terbuka ke posisi  |  |
|                | Tutup                                   |          | menutup dan tertutup                           |  |

Tabel 4.5. Pengujian buka tutup gorden menggunakan *timer*.

**BUKA GORDEN** 

08:02:00:AM

Gambar 4.4 set *timer* untuk pengujian Motor *Driver* DC.

**TUTUP GORDEN** 

08:02:10:AM

Pada gambar 4.4 ketika *timer* di set maka Blynk akan mengirimkan perintah menuju NodeMCU lalu memberikan daya ke L298N untuk menggerakan Motor DC sehingga gorden dapat membuka / menutup sesuai waktu yang ditentukan.

## **4.4.2.Pembahasan Pengujian Sensor DHT11**

Berdasarkan hasil dari penelitian yang telah di uji coba pada sensor pembahasan pengujian sensor DHT11 dilakukan untuk mengetahui kinerja dari sensor tersebut. Sensor DHT11 terhubung dengan mikrokontroller melalui satu kaki pin input untuk mengirim sinyal yang mendeteksi kondisi kelembapan di ruangan sehingga dapat mengirim sinyal pada NodeMCU yang mengirimkan data Ke aplikasi Blynk dan ditampilkan.

Tabel 4.6.Persentase keadaan kelembapan ruangan.

| Kering | Ideal  | Lembap |
|--------|--------|--------|
| <45%   | 45-65% | >65%   |

Dari hasil uji coba beberapa kali perhitungan di sebuah kamar berukuran 3x3m dengan jendela terbuka dan kondisi cuaca terang tanpa pendingin ruangan berikut tabel 4.7. berikut ini.

| <b>No</b>    | Sensor DHT11 |            | Termometer | Hygrometer | Kondisi | Keadaan Motor |
|--------------|--------------|------------|------------|------------|---------|---------------|
|              | suhu         | kelembaban | suhu       | kelembaban |         | <b>DC</b>     |
| $\mathbf{1}$ | 31 C         | 64 %       | 31 C       | 64 %       | Ideal   | Off           |
| 2            | 32 C         | 66 %       | 32 C       | 65 %       | Lembap  | On            |
| 3            | 33 C         | 68 %       | 33 C       | 67 %       | Lembap  | On            |
| 4            | 30 C         | 60%        | 29 C       | 60%        | Ideal   | Off           |
| 5            | 28 C         | 56 %       | 28 C       | 55 %       | Ideal   | Off           |
| 6            | 26 C         | 43 %       | 26 C       | 43 %       | Kering  | On            |

Tabel 4.7. Buka tutup gorden menggunakan data kelembapan ruangan.

Pada tabel 4.7. diatas ini. Ketika pendeteksian sensor telah bekerja dengan baik dan menampilkan suhu dan kelembapan ruangan dalam LCD pada aplikasi Blynk. Ketika keadaan kelembapan <45% (kering) atau 45 - 65% (ideal) dan >65% (lembap) dijalankan maka Motor DC akan bekerja sesuai dengan kode program yang telah dirancang.

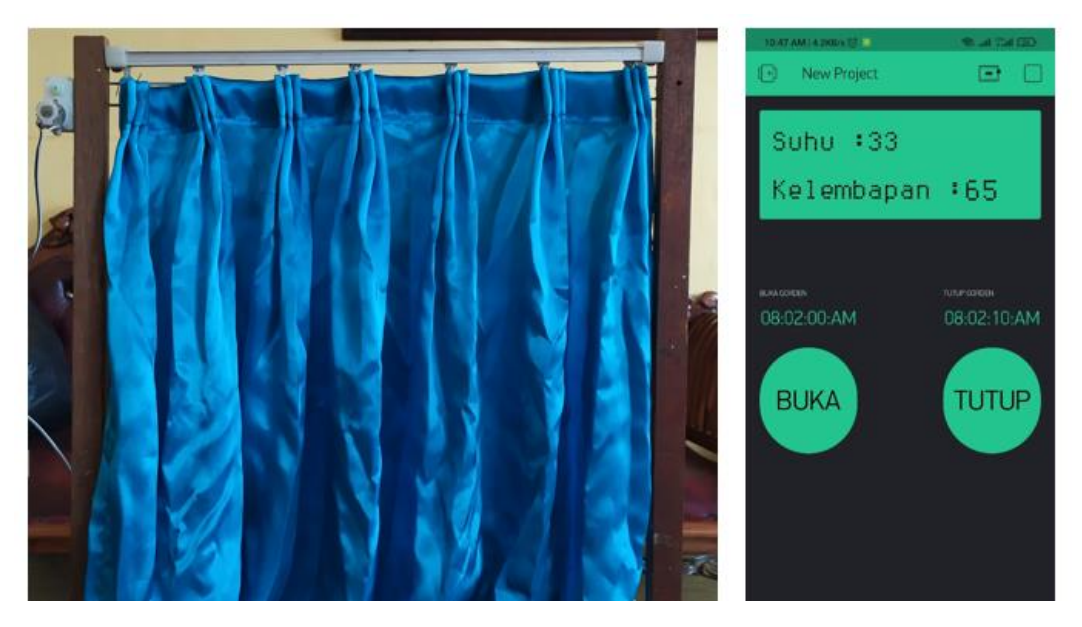

Gambar 4.5 Uji coba data sensor membuka gorden.

Pada gambar 4.5 ketika kelembapan berada di >= 65% maka NodeMCU memberikan daya ke L298N untuk menggerakan Motor DC sehingga gorden terbuka.

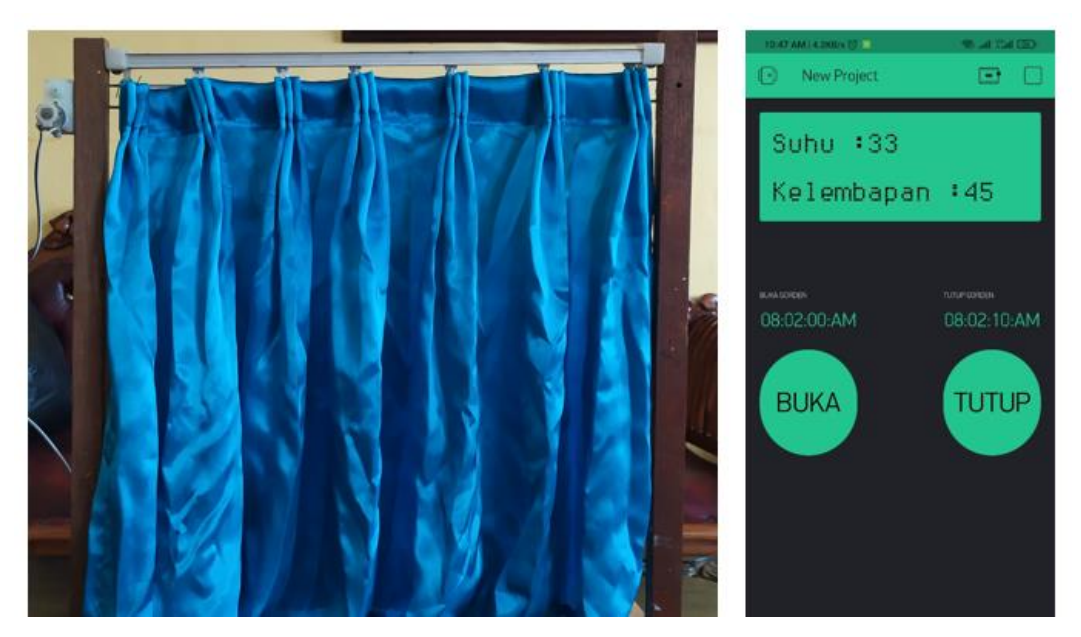

Gambar 4.6 Uji coba data sensor menutup gorden.

Pada gambar 4.6 ketika kelembapan berada =< 40 % maka NodeMCU memberikan daya ke L298N untuk menggerakan Motor DC sehingga gorden menutup.

### **4.6. Analisis Kerja Sistem**

Sensor DHT11 mendeteksi kondisi kelembapan ruangan. Sensor DHT11 mengirim sinyal menuju NodeMCU melalui pin Output yang dikonfersikan sebagai sinyal untuk dikirm ke NodeMCU sebagai inputan untuk di tampilkan di aplikasi Blynk. untuk mengendalikan Motor DC Blynk akan memeberikan sinyal menuju NodeMCU diteruskan menuju *Driver* L298N yang akan menghidupkan Motor DC untuk bergerak sesuai perintah. Lalu untuk fungsi *timer* sama dengan buka tutup tapi perbedaannya hanya di bagian waktu yang diinginkan.

- a) Kelebihan
- 1. Sistem dapat memonitoering kelembapan ruangan menggunakan sensor DHT11.
- 2. Menggunakan aplikasi Blynk sebagai kendali yang dapat dioperasikan menggunakan gawai *smartphone*.
- 3. Sistem hanya mampu meberikan solusi sementara yakni dengan membuka dan menutup gorden pada keadaan kelembapan yang lembab dan kering.
- b) Kekurangan
- 1. Sistem belum memiliki GUI atau antar muka sistem yang *user friendly*.
- 2. Hanya dapat memonitoring kelembapan belum dapat memberikan solusi dari hasil pengukuran dengan sensor DHT11 selain buka dan tutup gorden.
- 3. Belum dilengkapi dengan notifikasi keadaan ruangan, pengawasan keadaan ruangan masih dilakukan secara manual.